现在多数企业都用财务软件来做账了,现在很少见到手工账了。所以,现在看到财 务人员应聘岗位要求里会多一项,熟练操作常用的财务软件用友、金蝶。昨天在这 里整理过了金蝶 财务软件的操作全流程,今天也 借助此机会来看看 **用 友财 务软件的 做账流程,从建账 到结账再到出报表,完整的一套操作 流程详解**,希望可以对财务人员的日常会计实操工作有帮助。

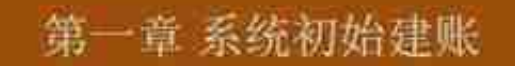

1. 建底

双击桌面上"系统管理"图标, 选择"系统"下"注册"。进入注册控制台界面, 在用户名处输入 "admin "单击"确定"进入系统管理操作界面。选择"账套"下的"新建"→进入创建账套向导

①账套信息→录入账套号→录入账套名称→修改启用会计期限→调整会计期间设置→(下一步)。

②单位信息→录入单位名称→录入单位简称→[下一步]:

3核算类型→选择企业类型→选择行业类型→选择按行业性质预置科目→[下一步];

①基础信息→选择存货是否分类、客户是否分类、供应商是否分类、有无外币核算→完成→选择可 以建立账套→调整编码方案→调整数据精度→建账成功→立即启用账套→进入系统应当评自结合 ※→调整启用日期。

2、增加操作员

# 3、操作员权限

①、普通操作员权限设置

点击【权限】→权限→右上角选择账套→左边选择操作员→点增加→在明细权限选择对话框中选择 对应的权限即可→设置完成后点确定→以相同方式设置其他操作员的权限→所有操作员权限设置完 成后退出

②、账套主管权限设置

点击【权限】→权限→右上角选择账套→左边选择操作员→点右上方的账套主管选项→提示"设置 用户: XXX账套主管权限吗? "点"是"→退出即可

注: 账套主管拥有该账套所有权限

头杀@全计Helper

# **二、财务基础设置**

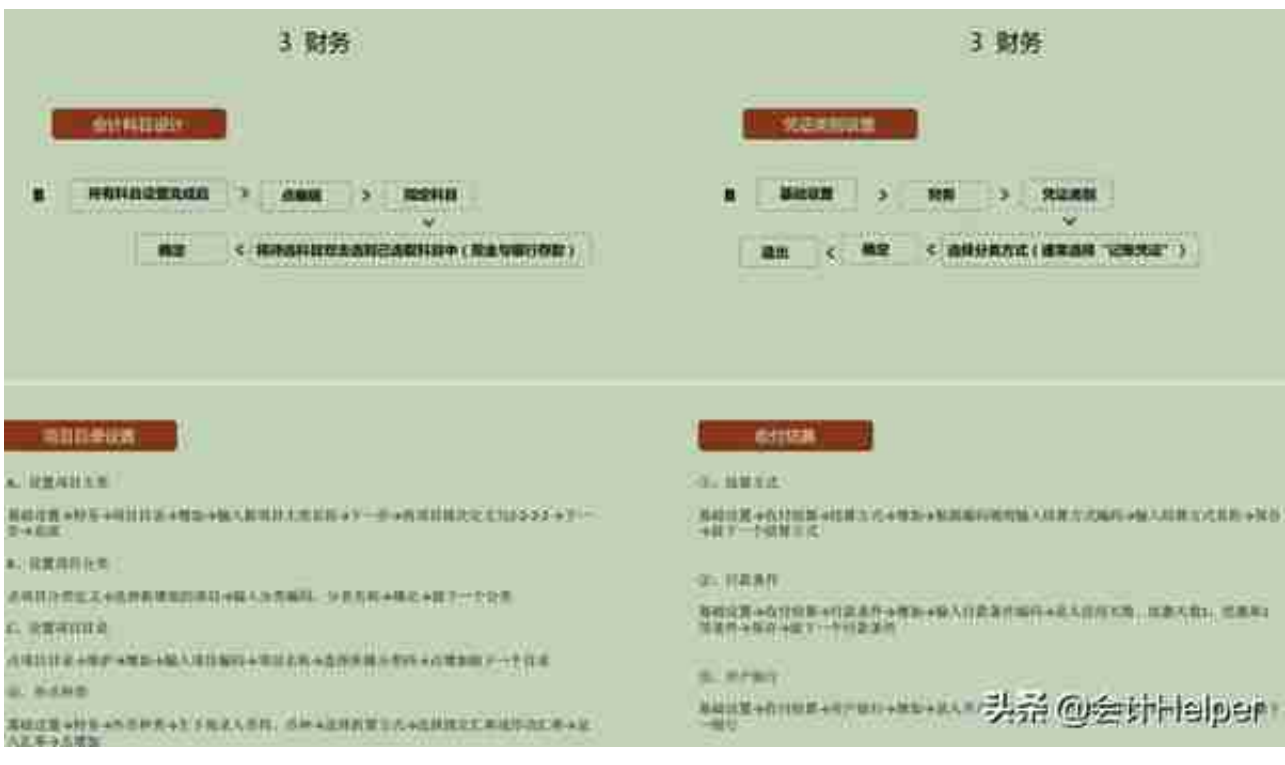

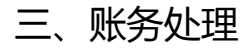

#### 二甲基丙胺白锌锌剂

A ENNINGERM SAMAN VIRME AND REN ESTA #

### **BU ALMADE**

#### $\equiv$  and  $\equiv$

A ULTRESS ANALYSIS FORSY LINE HOSPITAL BY WELKE

A AMERICAN "RECOUNTS" ADRESSED IN THE VIOLET AND ARE

### **EXPANDITIONS**

C. RENTELL. KESKA, BI, St. Scien.

A NEWSBARZUNGAL LENUSTRIVATIV-B. LENUSLA.

**请行用有容数** 

利益役人

200.00

西山市省政府市 ш

**第: 存取残止** 

100.00

(6) 収点用 N-

前, 耐冷度||2→約<br>岩板A→200.00

 $\lambda = 100.00$ 

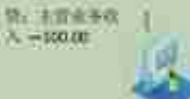

冷蔵主質全事収入

(特) 电控存器

100.00

# $\equiv$  DNAWESHIRT

#### **JL BUANA**

日本地位数地面的光度入区处理→近距离出于→元点数→元素定义及→元素的大量→数之→核<br>※→元素的 6月29日→元点数数以降以上的一次数据为约束的第一个点的小时间的过程中可以

#### **A. MROBER**

 **1. meaning** 

**C. REVISIA** 

- $\frac{1}{2}\frac{1}{2}\left(1+\frac{1}{2}\right)\left(1+\frac{1}{2}\right)\left(1$
- 5. KOLL 1980, POSSESSING SUBMITTEVERSEAVES.

## 三期末自动结转

#### (b) Malages

#### *<u>OC INNICAIDEE</u>*

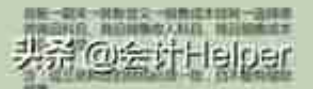

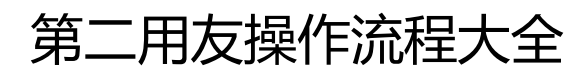

# 一、用友新建账

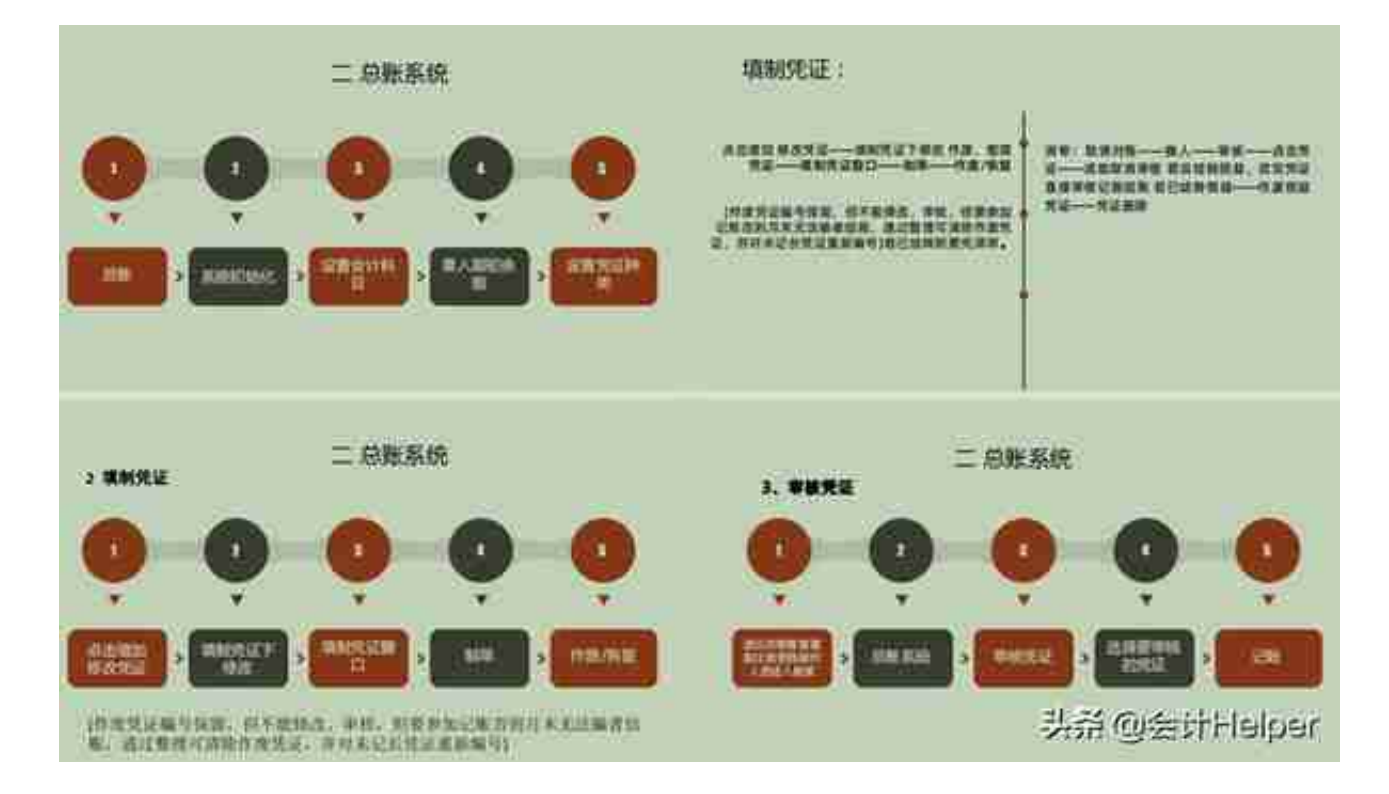

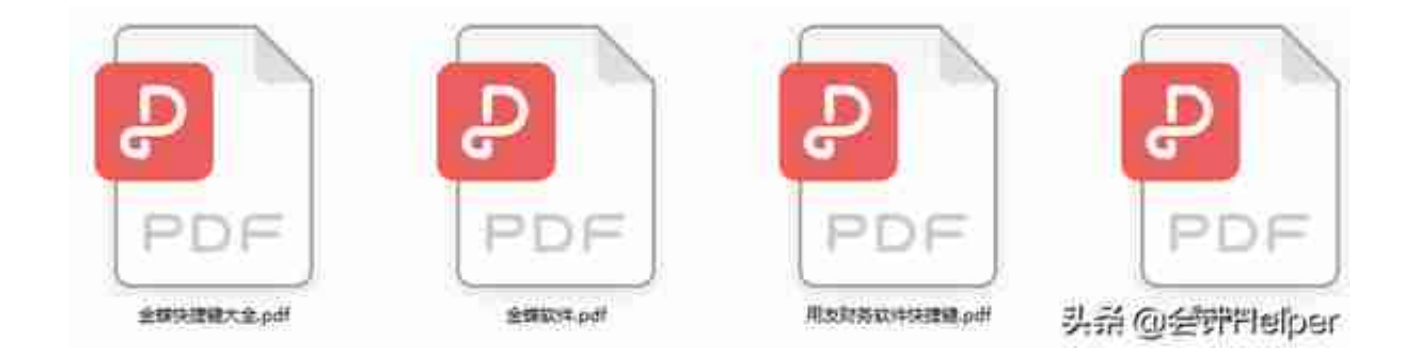

用友财务软件的操作流程,就到这里了。平常在使用财务软件中有什么疑问的,希 望上述的内容可以对大家的财务工作有帮助。有用的可以分享!